## **Fa'atonuga mo le feso'otaiga i le Zoom E fa'aaogaina ai komeputa**

## **Fa'atonuga mo feso'ota'iga i le Telehealth: lau talavai/siaki a le foma'i (appointment) e feso'ota'i i ata (video) i le upega tafa'ilagi (internet)**

O le a ē mana'omia se komeputa fa'aaogaina i le fale po o le komeputa fe'avea'i (desktop/laptop) e i ai le mea pu'e ata (camera) ma le mea pu'e leo (microphone)\* Ia mautinoa e lelei le feso'ota'iga i le upega tafa'ilagi (internet connection)

Fa'aaoga se nofoaga/potu to'a filemu e lē pisapisaō, e lava le malamalama ia iloa gofiele ai ata o ou fofoga, ma e lē fa'aaogaina fa'alaua'itele Ia mautinoa lou fa'afeso'ota'i (log in) i nai minute a o le'i o'o i le taimi ua fa'atulagaina o lau talavai / talanoaga ma le foma'i

**\*Afai o fa'aaogaina lau telefoni, iPad po o le tablet, taga'i i fa'atonuga mo telefoni fe'avea'i e feso'ota'i i le upega tafa'ilagi (smartphone), iPad po o tablet**

**Fa'atonuga mo le fa'aopopoina (download) ma fa'aaogaina o le polokalame o le Zoom (app) i lau komeputa e fa'aaoga i le fale (desktop) mo lau talavai/siaki a le foma'i i luga o le telefoni po o le upega tafa'ilagi (telehealth) E lē mana'omia le amataina o lau lava Zoom totino e faia ai lau talavai telehealth**

- **Sitepu 1** Na tatau ona lafoina atu i lau imeli / tu'uina atu e lau foma'i le ala o feso'ota'iga i upega tafa'ilagi (link). O'omi (kiliki) le link e amata ai le lua talanoaga**.**
- **Sitepu 2** O le link o le a tatalaina le itulau o le Zoom i le upega tafa'ilagi. O'omi/kiliki le "download and run Zoom" e fa'aopopo ai i lau komeputa le polokalame o le Zoom.

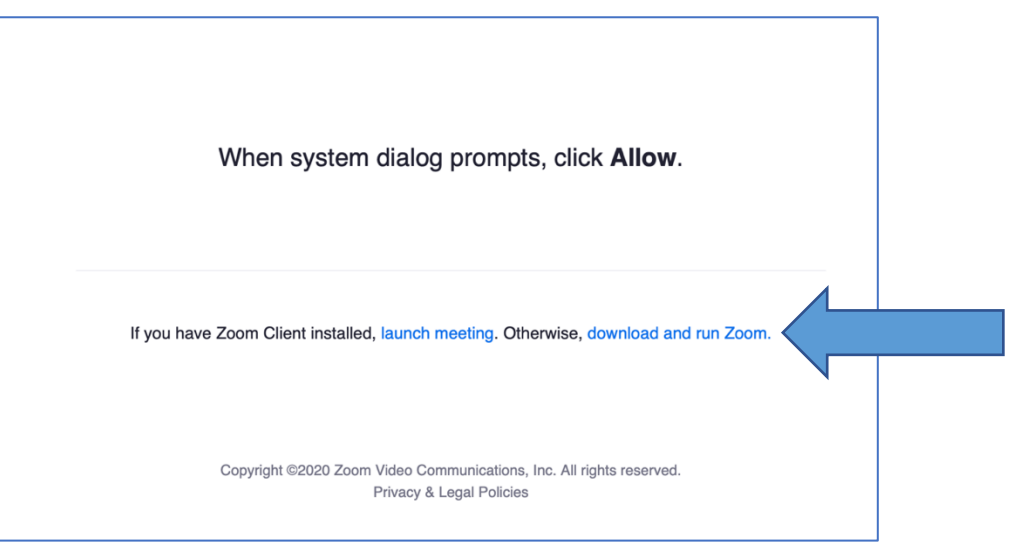

O lenei ala manuia ua tu'uina mai i le foa'i G22RH20213 ma i le Ofisa mo le Alualu i Luma o Talavai e Fa'aaogaina ai Telefoni po o le Upega Tafa'ilagi (Telehealth), Ofisa o Alagā Manuia ma Au'aunaga mo le Soifua Maloloina, DHHS

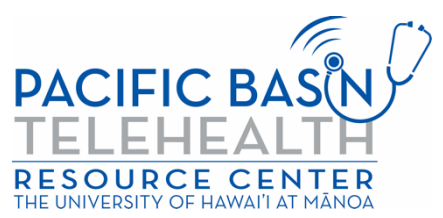

**Sitepu 3** Fa'aopopo i lau komeputa le polokalame o le Zoom. A uma ona fa'aopopoina le polokalame, toe taga'i i le itulau o le upega tafa'ilagi o i ai le amataga o le Zoom ma o'omi/kiliki "launch meeting" ona oomi/kiliki "Allow."

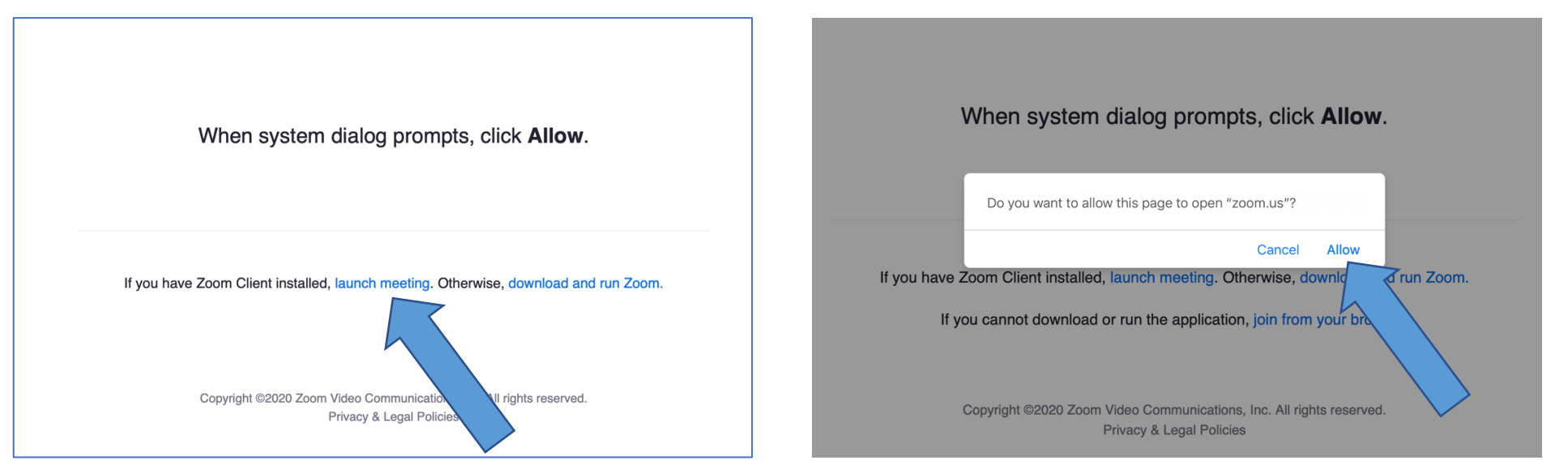

**Sitepu 4** Fa'atumu lou suafa ma lou fa'ai'u i le avanoa ma o'omi/kiliki "Join."

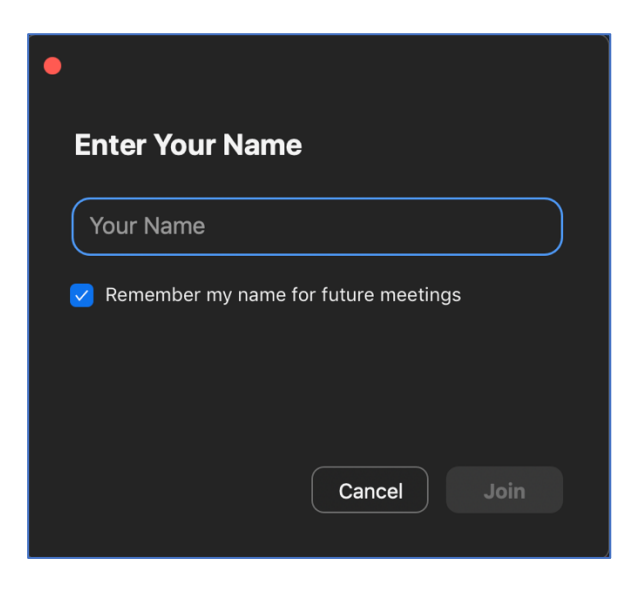

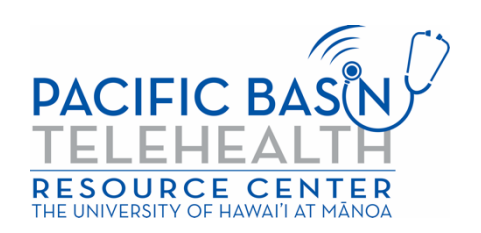

**Sitepu 5** O le a amata loa le polokalame o le Zoom ma o le a feso'ota'i atu lē o faia le au'aunaga (provider). O le a fesiligia le ala e pu'eina a le leo (audio). O'omi/kiliki le 'Join With Computer Audio" e fa'aaogaina ai mea fa'aleotele leo (speakers) ma le mea pu'e leo (mic) a lau komeputa.

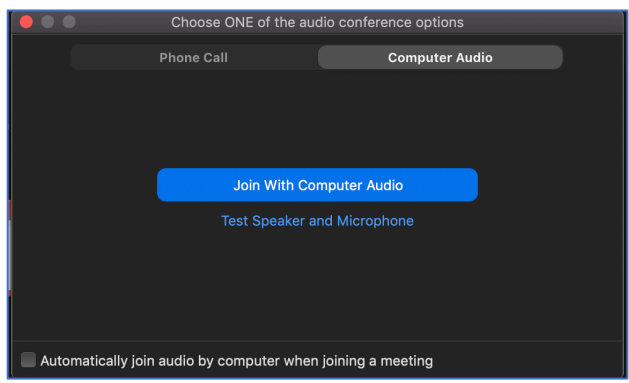

O lenei ua ē feso'ota'i atu i lau talavai/siaki a le foma'i (telehealthe video visit) e fa'aaogaina ata (video) i le upega tafa'ilagi (internet). Ia mautinoa o lo o ola le mea pu'e leo (audio) ma le mea pu'e ata (video)

(O ki (icons) mo le leo (audio) ma le ata (video) e tatau ona tutusa ma le ata o lo o i lalo).

\*E i ai taimi e fa'atulagaina ai e lau foma'i le itulau e feso'ota'i i ai e fa'atalitali (waiting room)ai le lua talanoaga. Fa'atali se'i feso'ota'i mai ē o faia le au'aunaga.

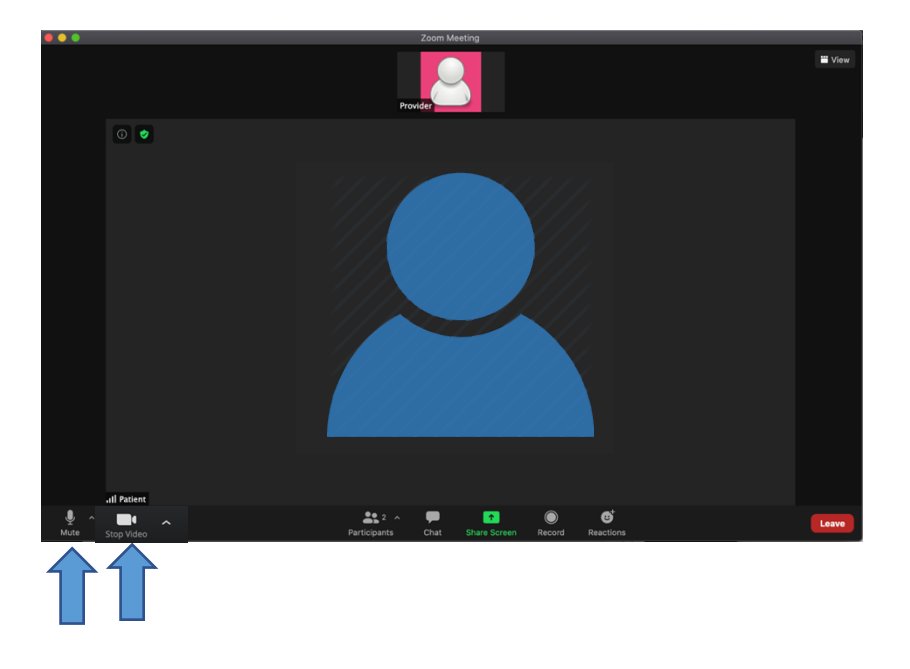

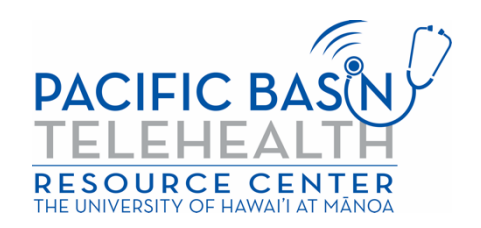